## **Instructivo**

Asignación masiva de órdenes de trabajo

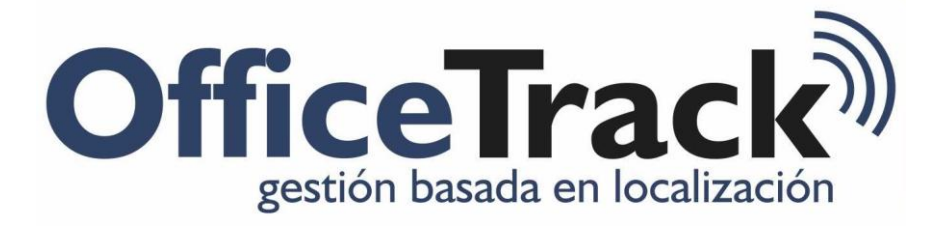

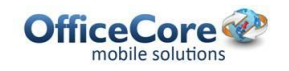

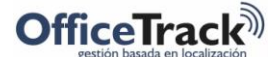

**Asignación masiva de órdenes de trabajo**

Para la asignación masiva de órdenes de trabajo, seguir los siguientes pasos:

- **1-** Ingresar al módulo de tareas
- **2-** Seleccionar Herramientas > Importar

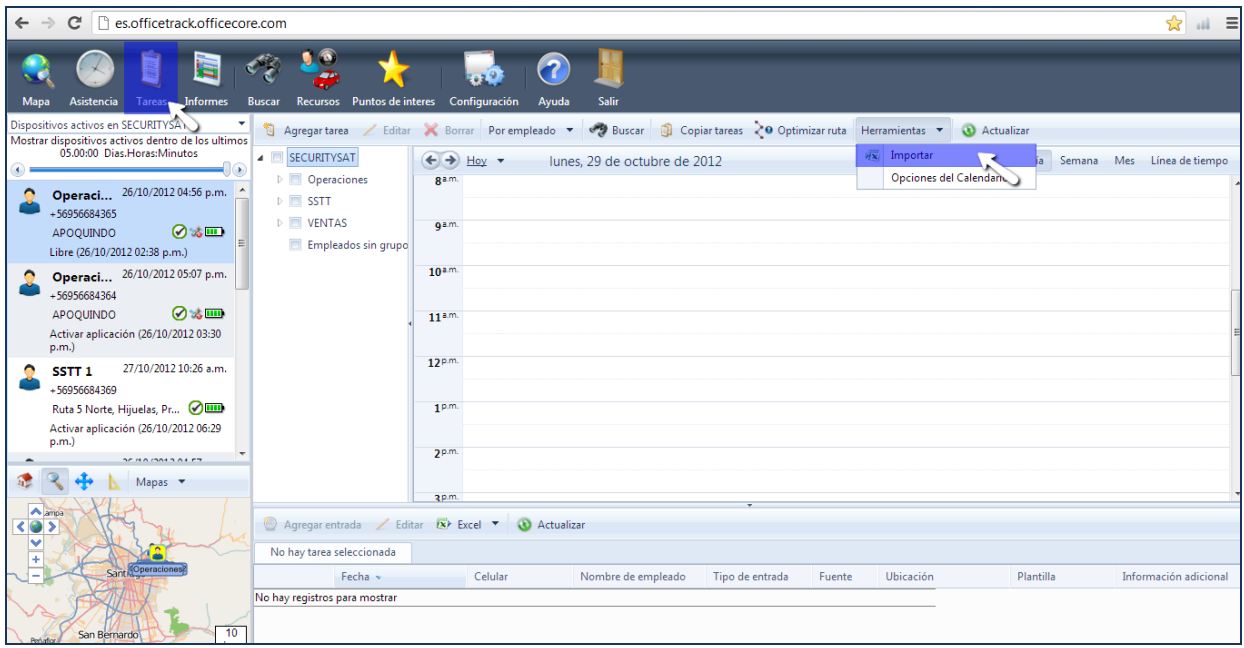

**3-** Abrir el archivo "tareas.xls", adjunto, modificar la información y luego guardar.

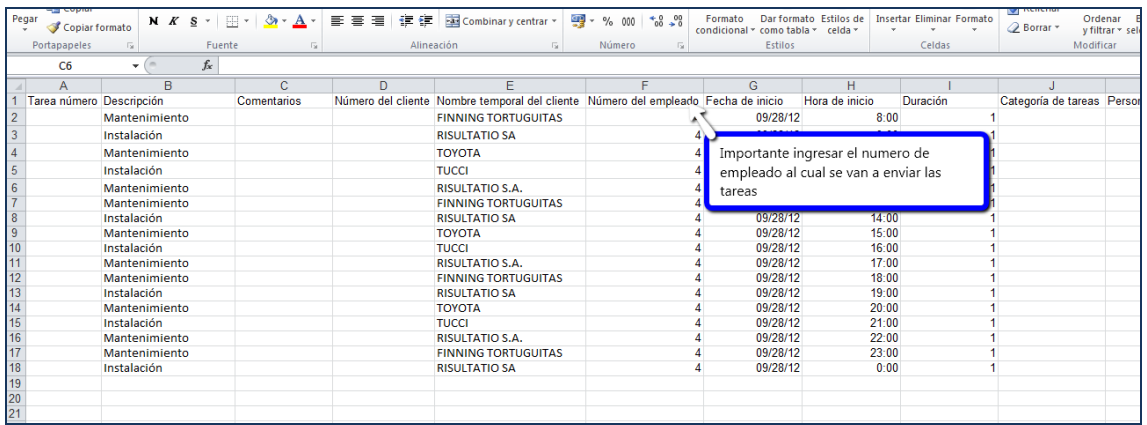

## *Importante: el número de empleado se modifica desde Recursos > Editar recursos > Número de empleado*

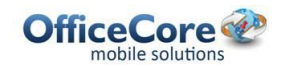

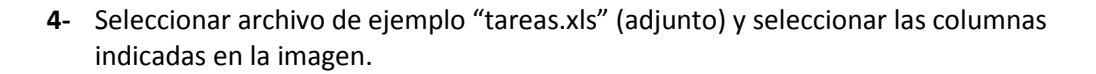

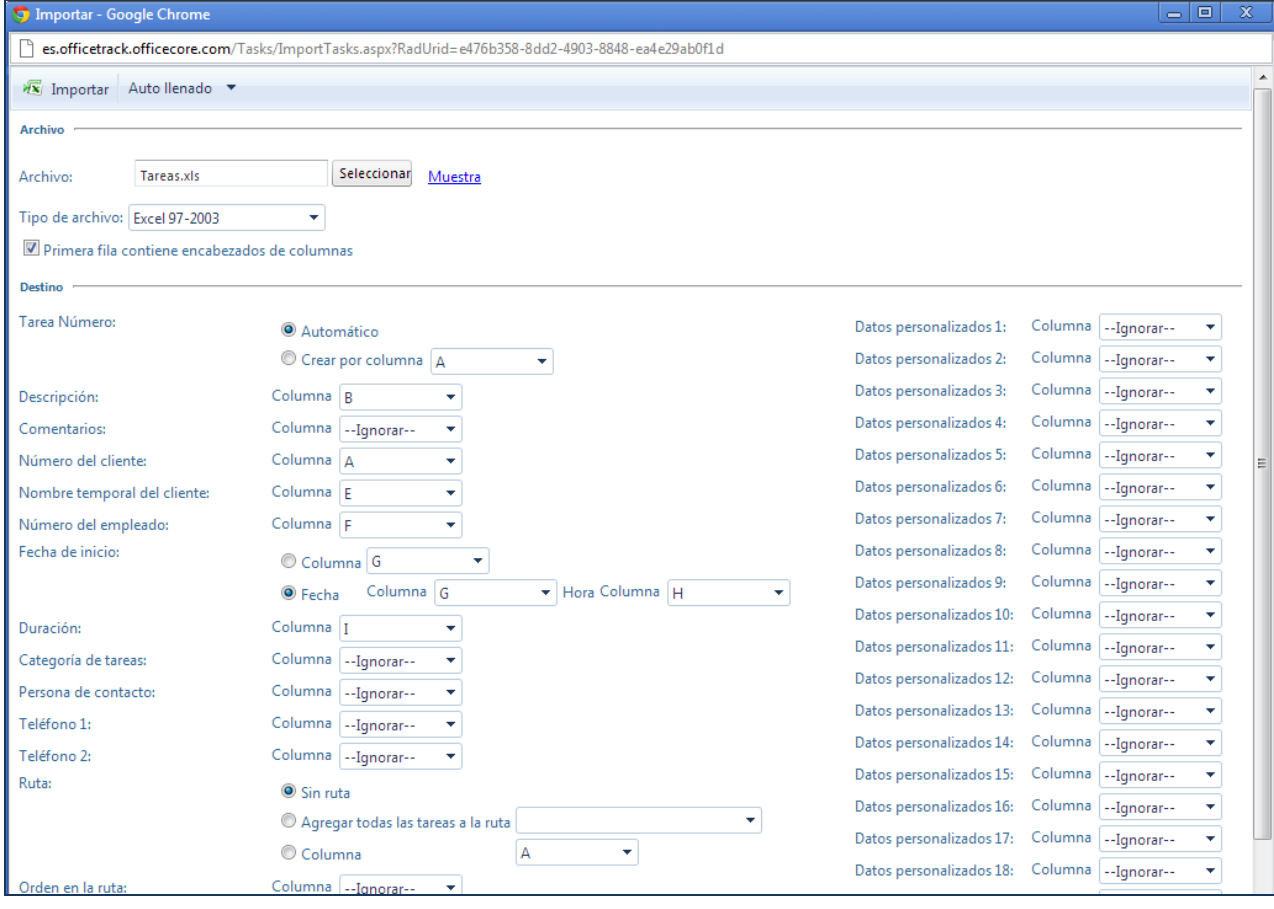

## **5-** Click en Importar

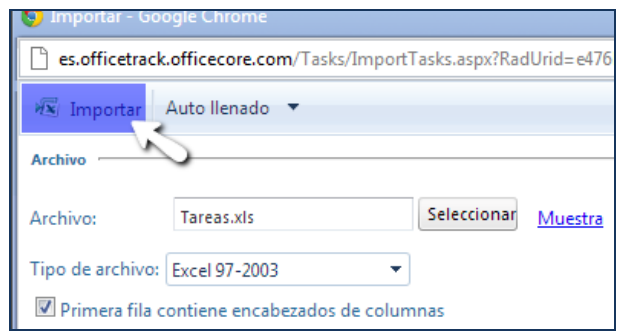

**OfficeTrack**<sup>)</sup>

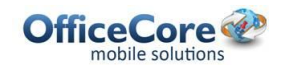

**Asignación masiva de órdenes de trabajo**

## **6-** Revisar el resultado de la importacion

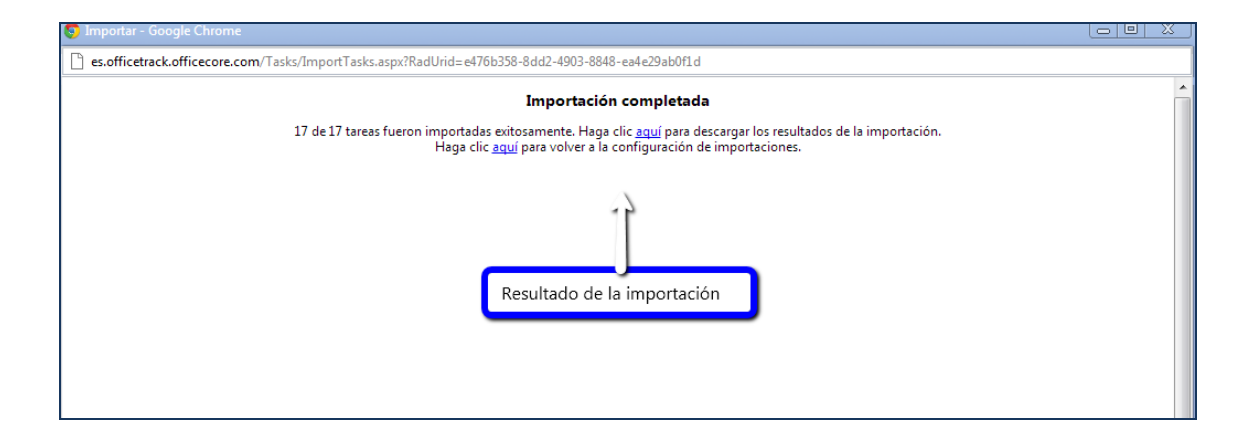

- **7-** Revisar las tareas en el/los móvil/es
- **8-** Revisar planificación en aplicación web

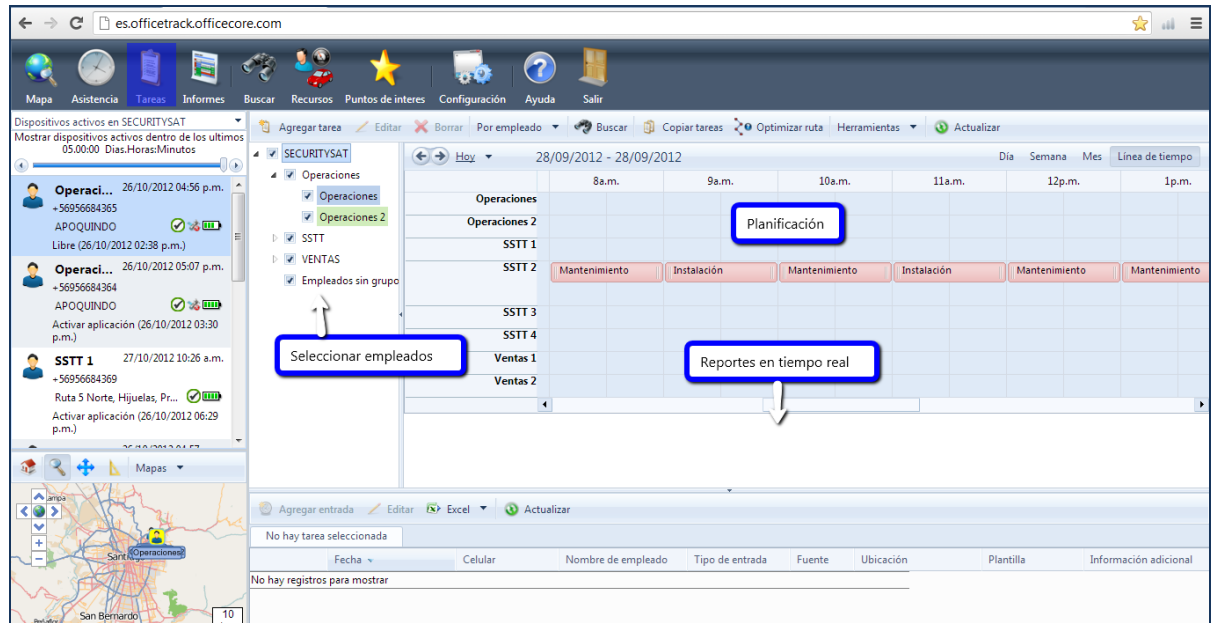

**OfficeTrack**<sup>)</sup>